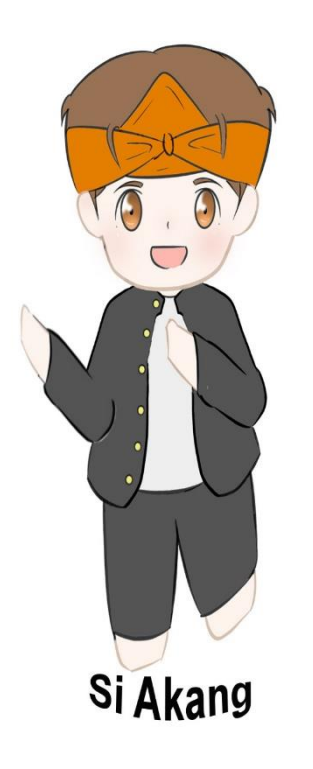

Selamat datang di halaman data perizinan, Bapak dan Ibu bisa melakukan pengecekan data perizinan pada website<https://portal.dpmptsp.karawangkab.go.id/> ,

Siteteh akan menginformasikan kepada Bapak dan Ibu bagaimana cara menggunakan fitur data perizinan pada DPMPTSP Kabupaten Karawang.

Halo Bapak dan Ibu, saya Siteteh, saya akan coba menginformasikan cara penggunaan fitur data perizinan, pertama setelah anda mengkases <https://portal.dpmptsp.karawangkab.go.id/> silahkan anda klik Data Perizinan.

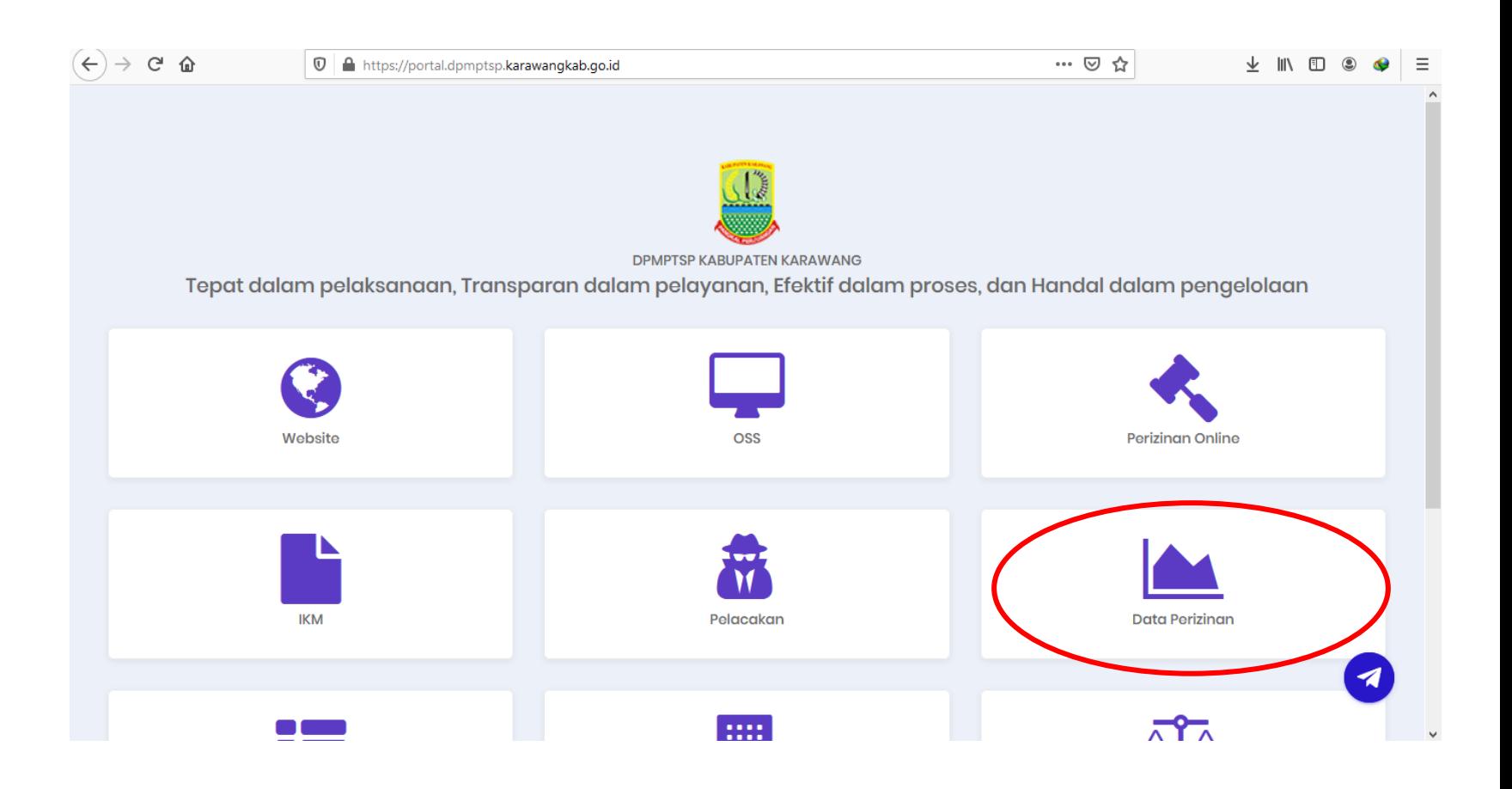

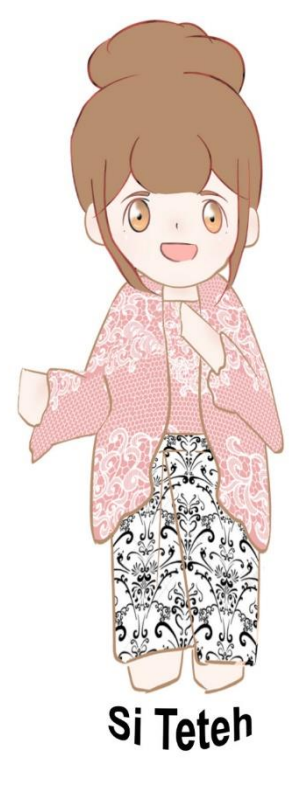

Setelah itu silahkan anda pilih Jenis Izin, kemudian Kecamatan dan Desa yang anda ingin lihat data perizinannya, setelah itu klik Proses, lalu akan muncul data-data perizinan yang berada pada daerah sesuai yang anda pilih.

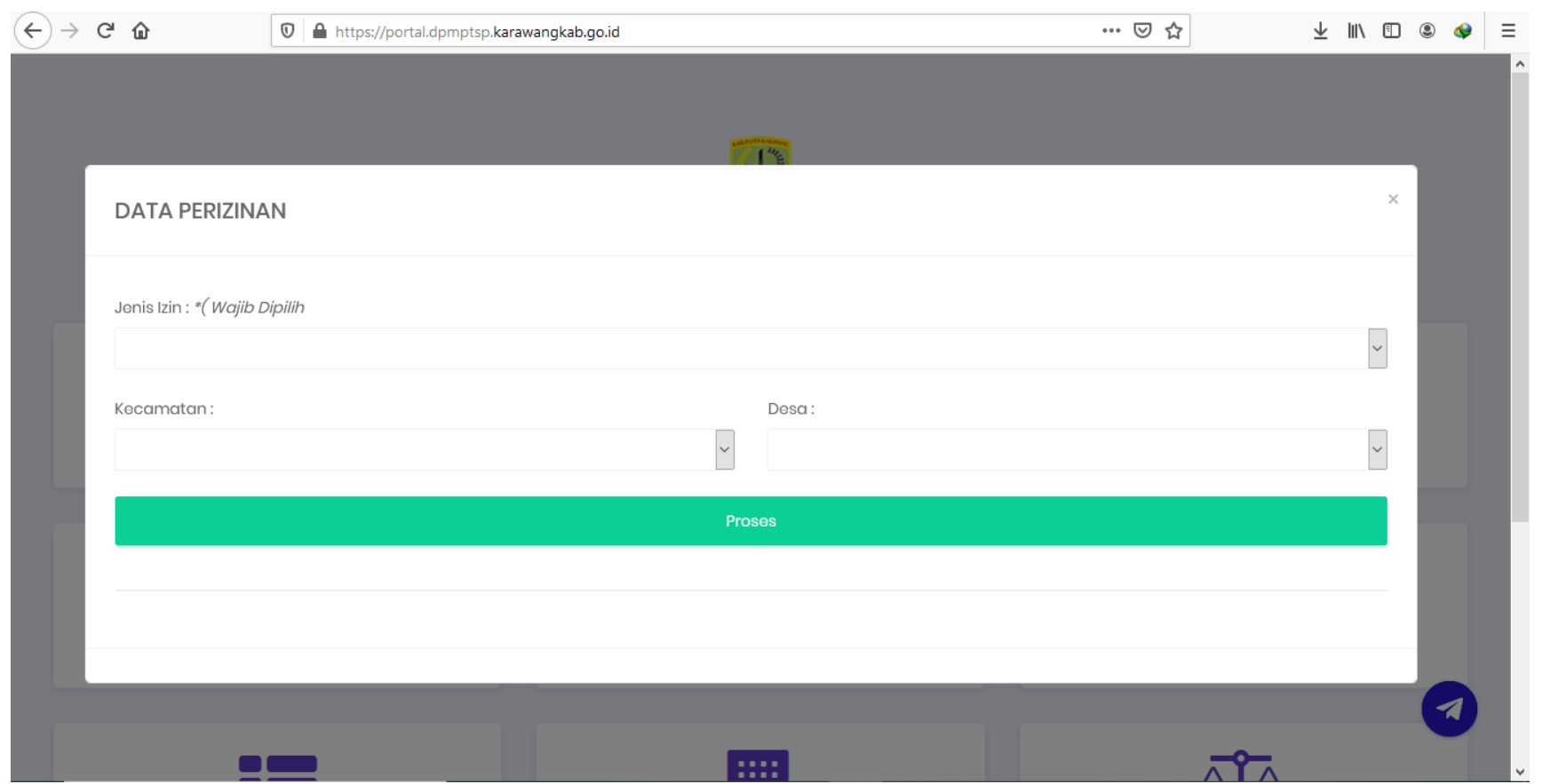

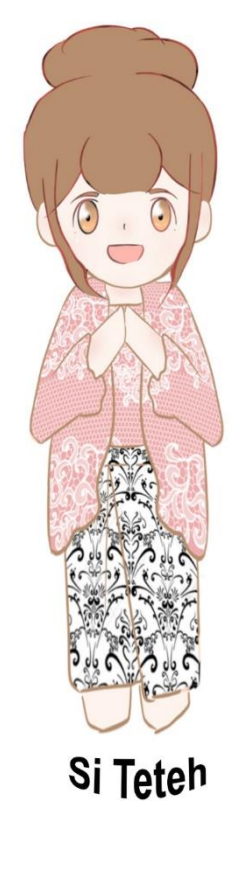

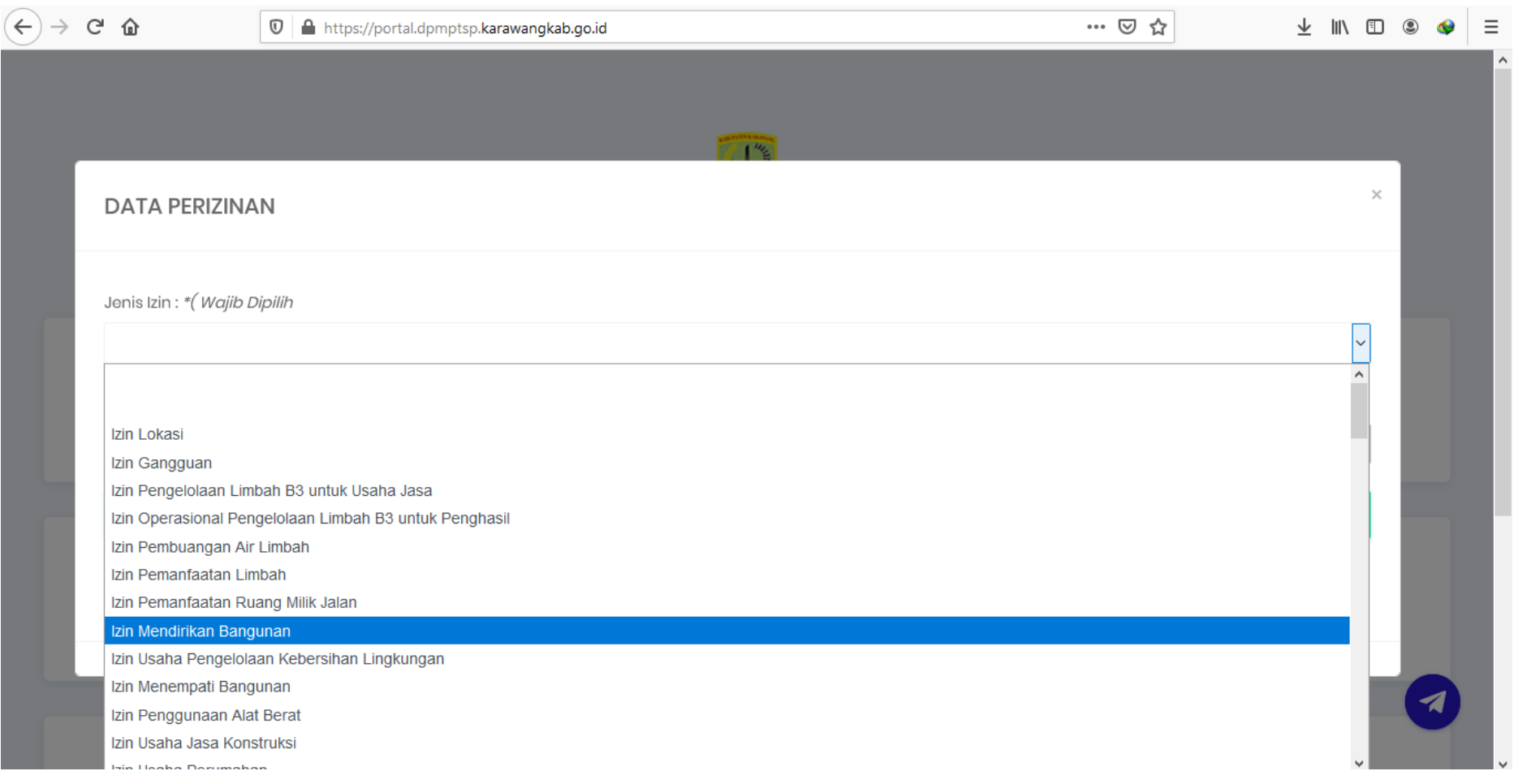

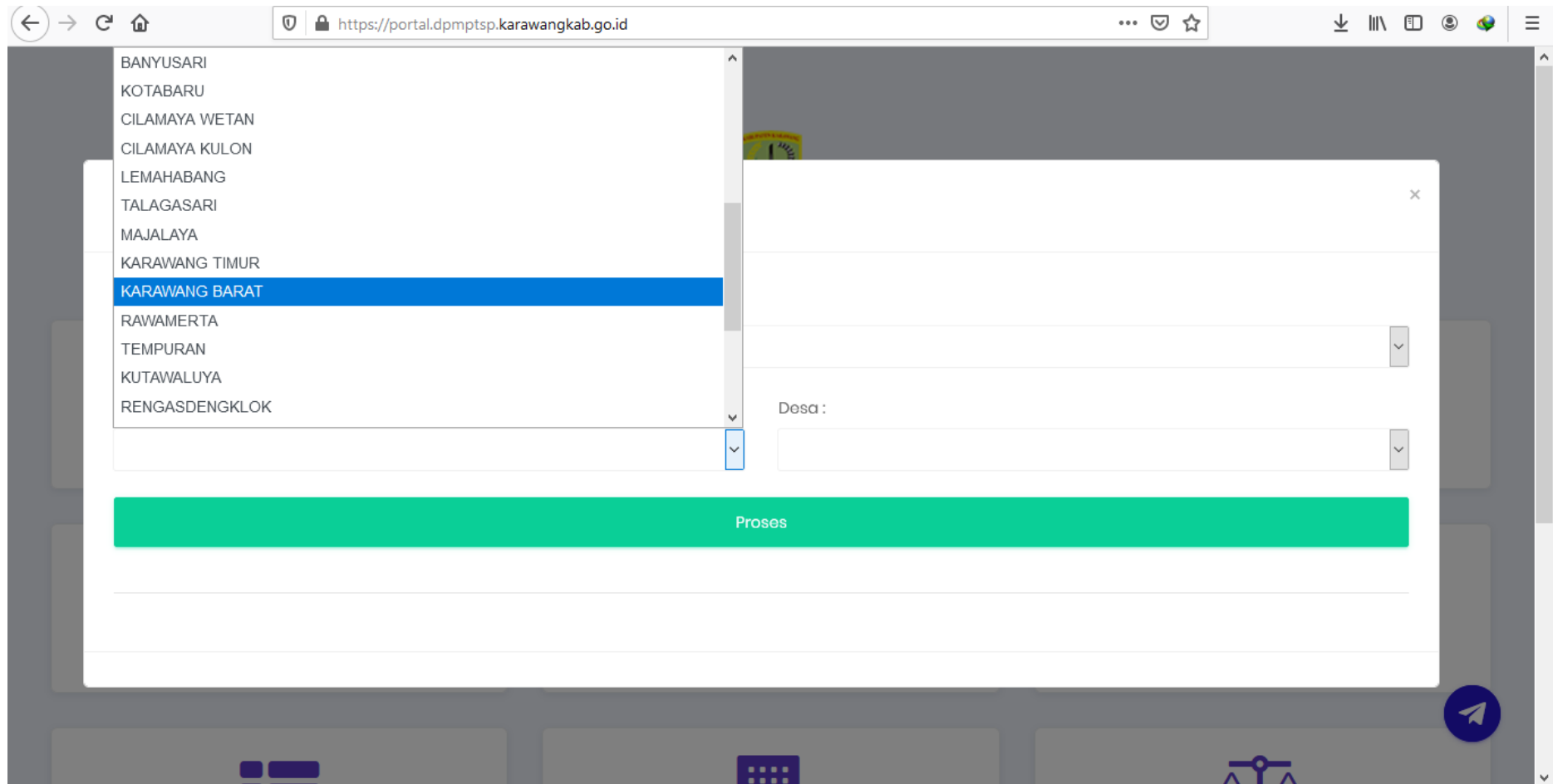

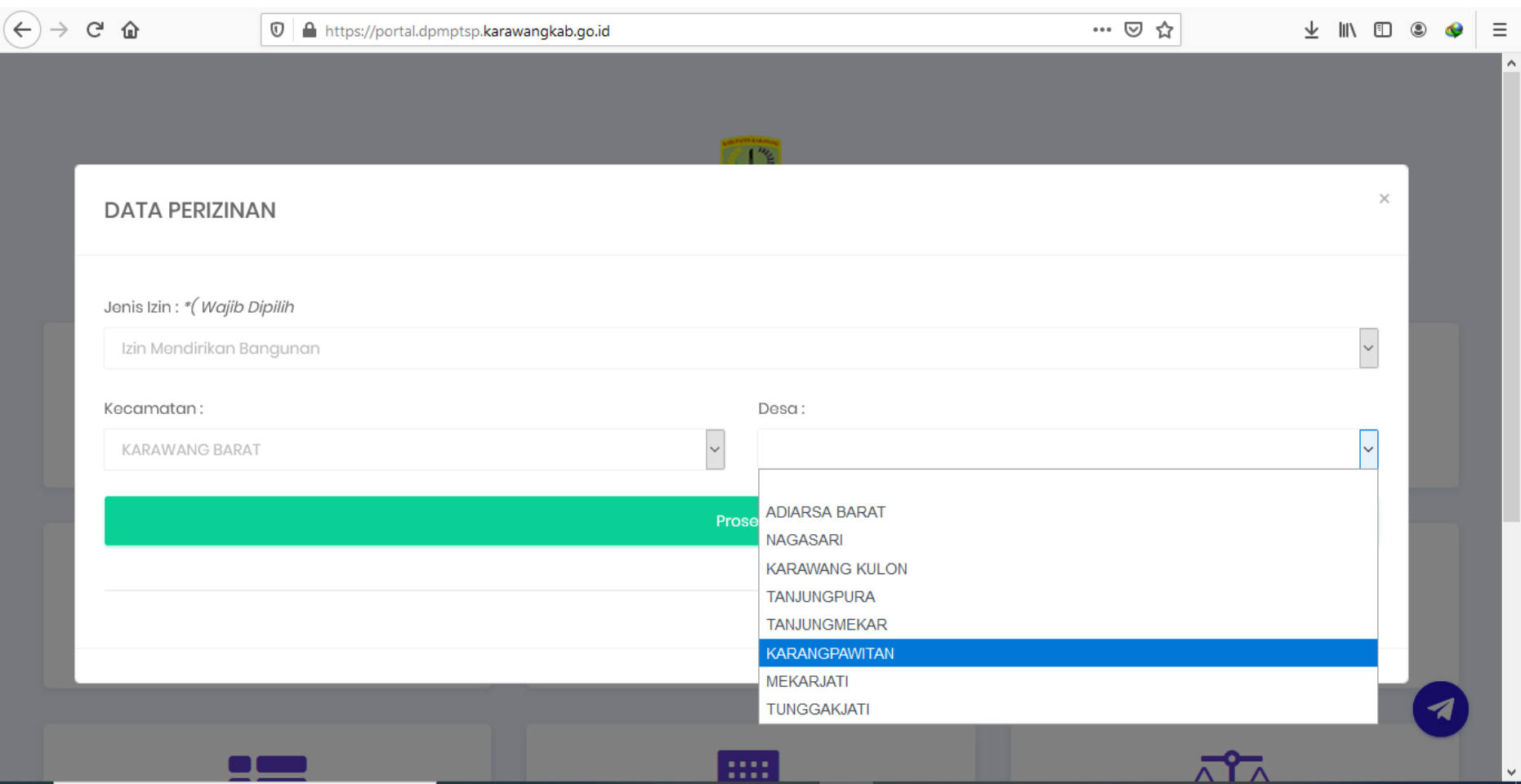

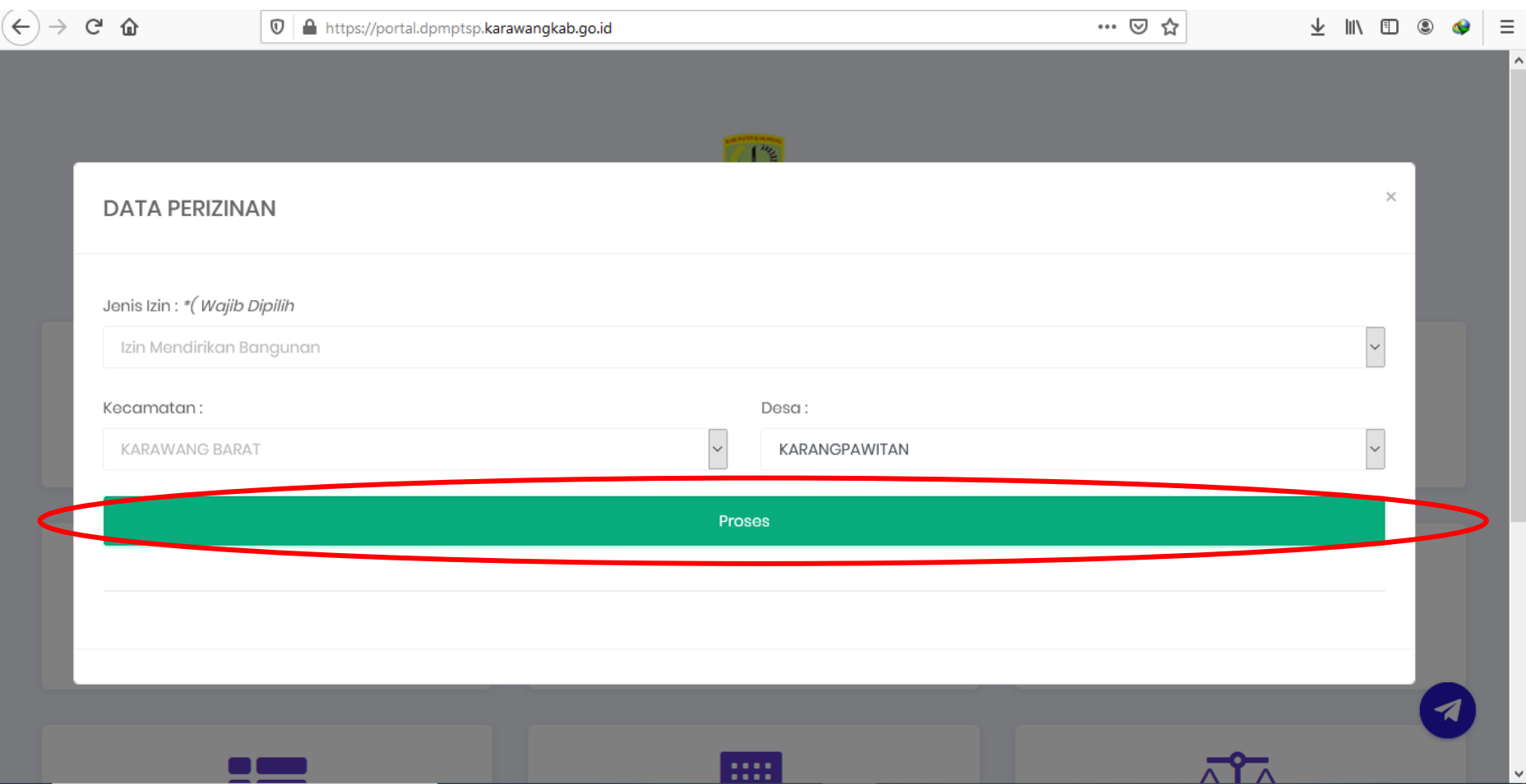

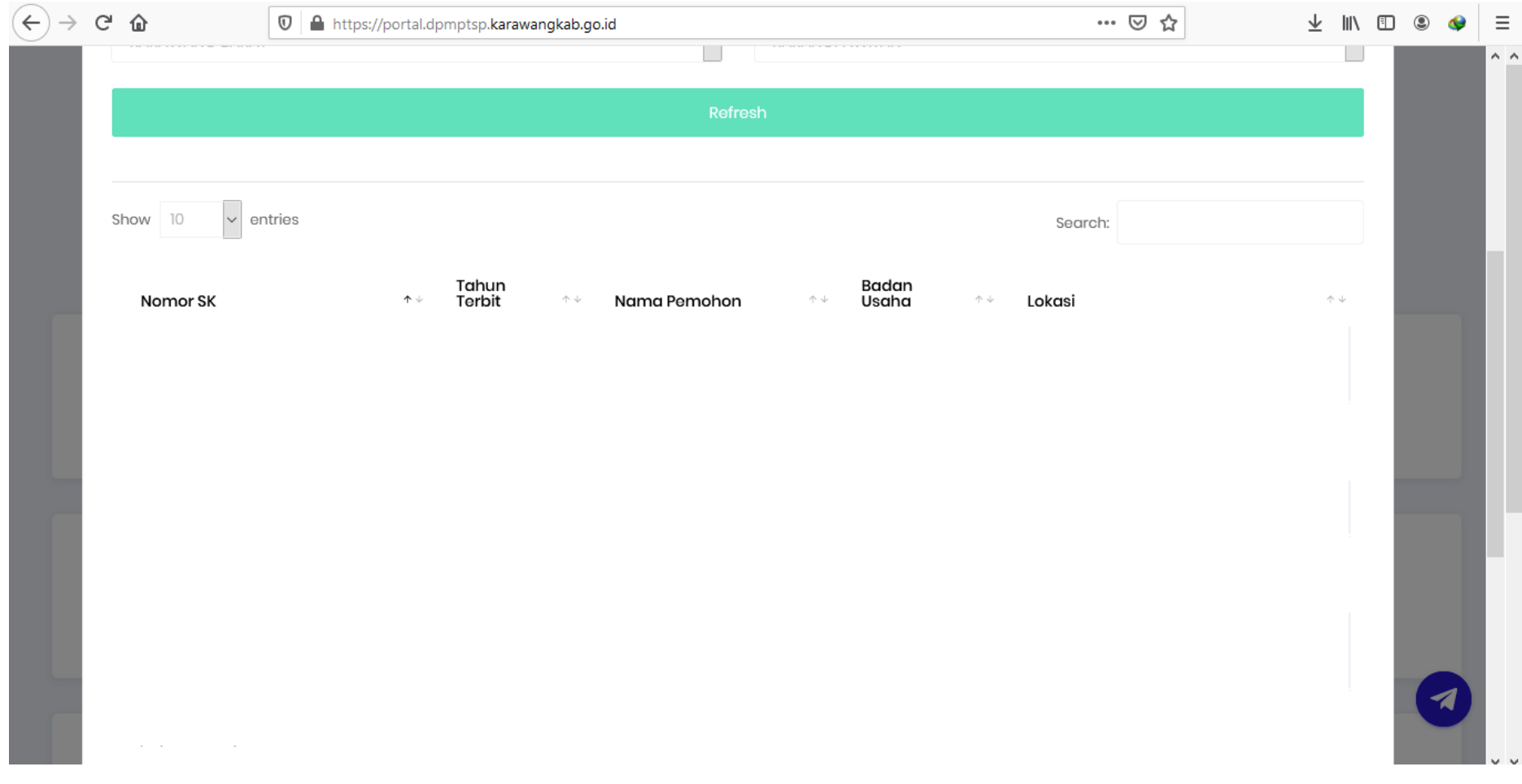